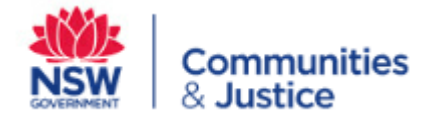

## **OKTA**

## Self-registration guide

This guide provides the steps and screen shots to support new users to:

- a) Register and create a new OKTA account
- b) Verify their account on the Okta Verify app (mobile phone required)
- c) Access the PSP Information Quality Reports on the Federated Analytics Platform

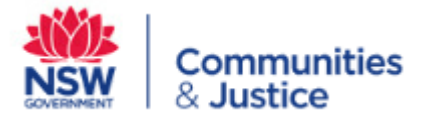

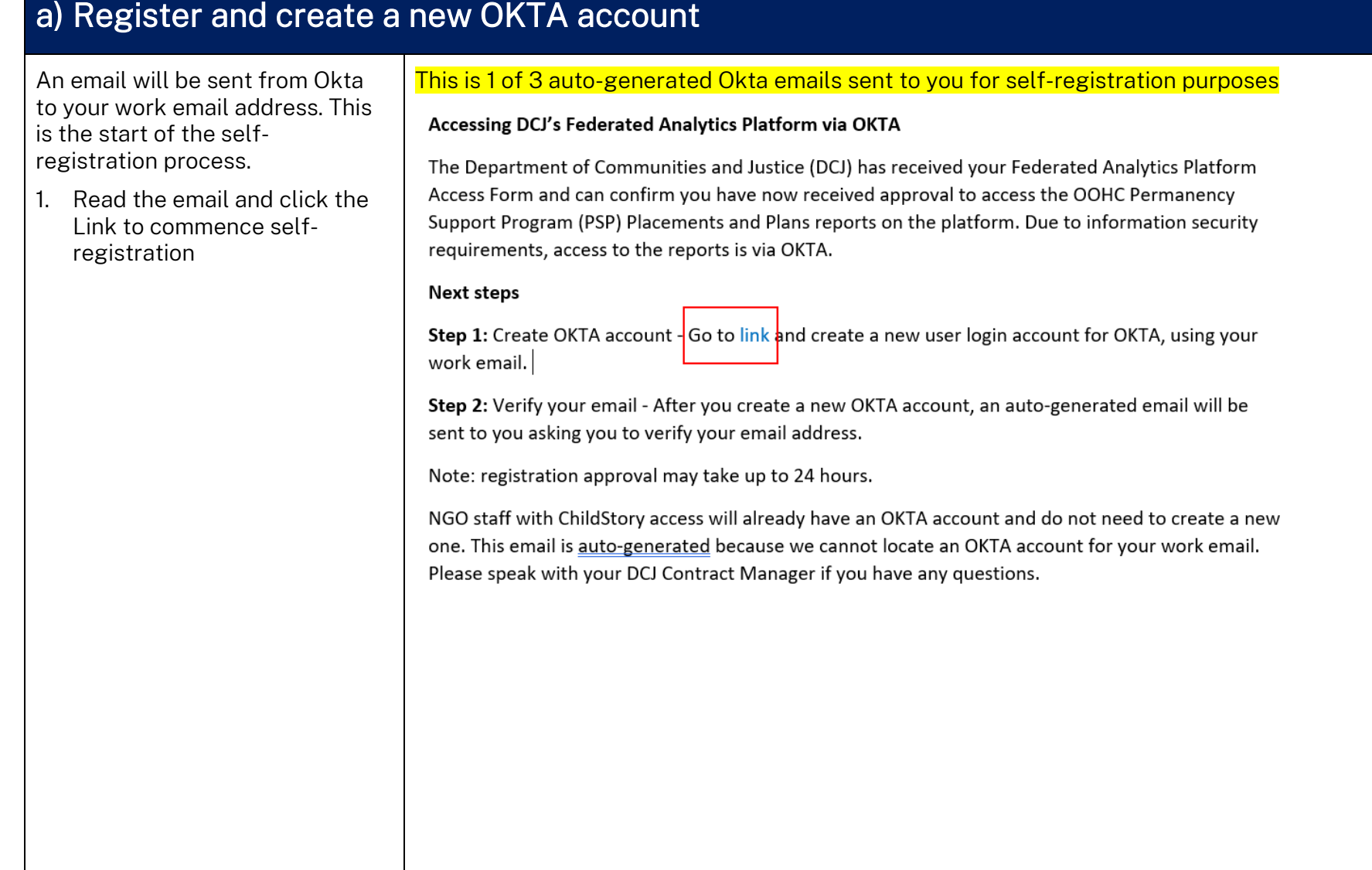

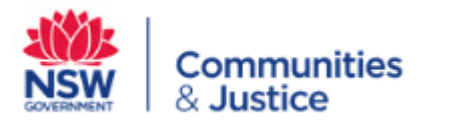

The link will take you to the DCJ portal.

- 2. Enter your work email
- 3. Create a password (that meets the secure criteria)
- 4. Enter your first name and last name
- 5. Select FAP in the App Selection drop down box
- 6. Click Register

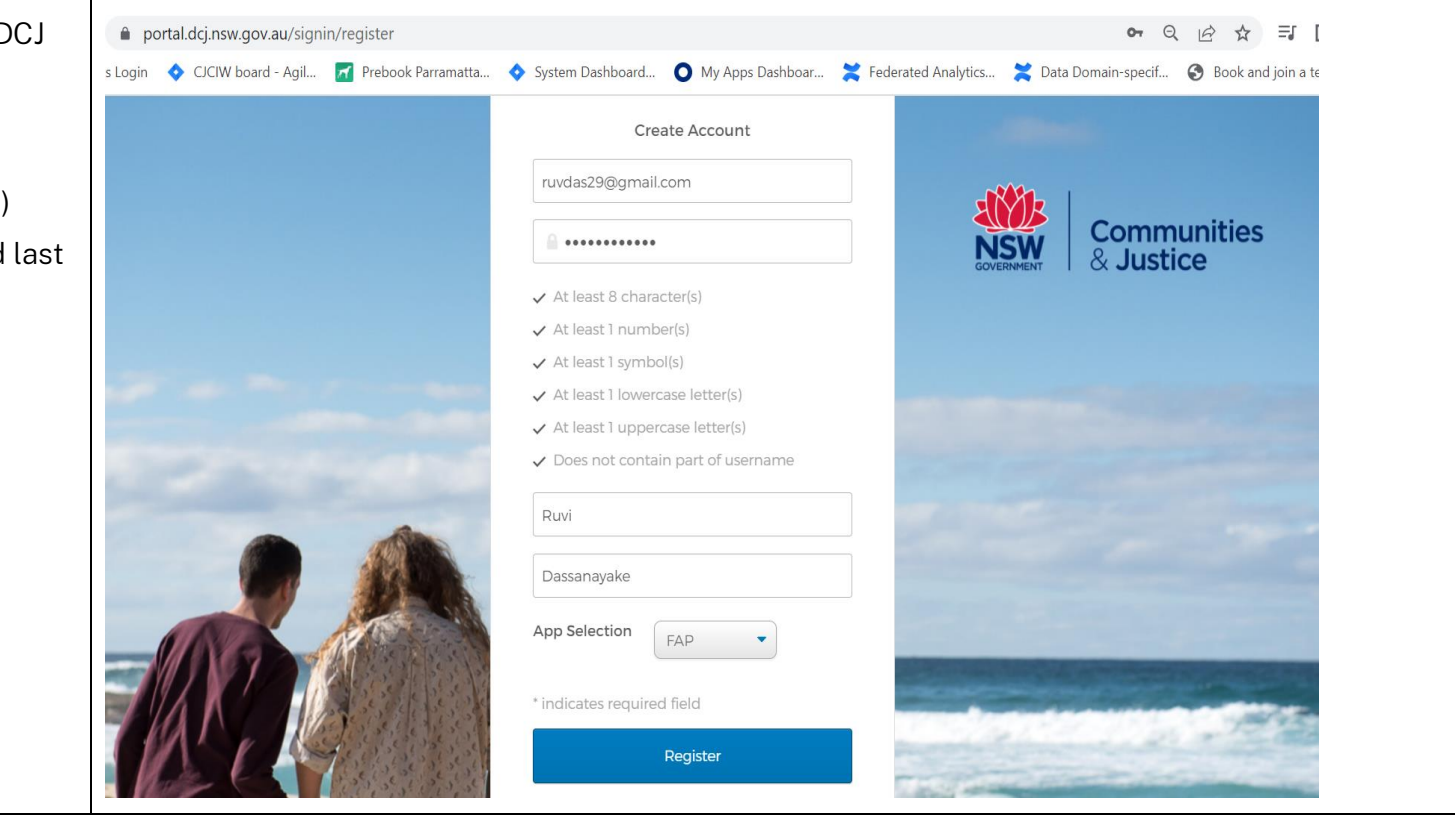

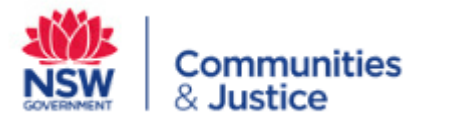

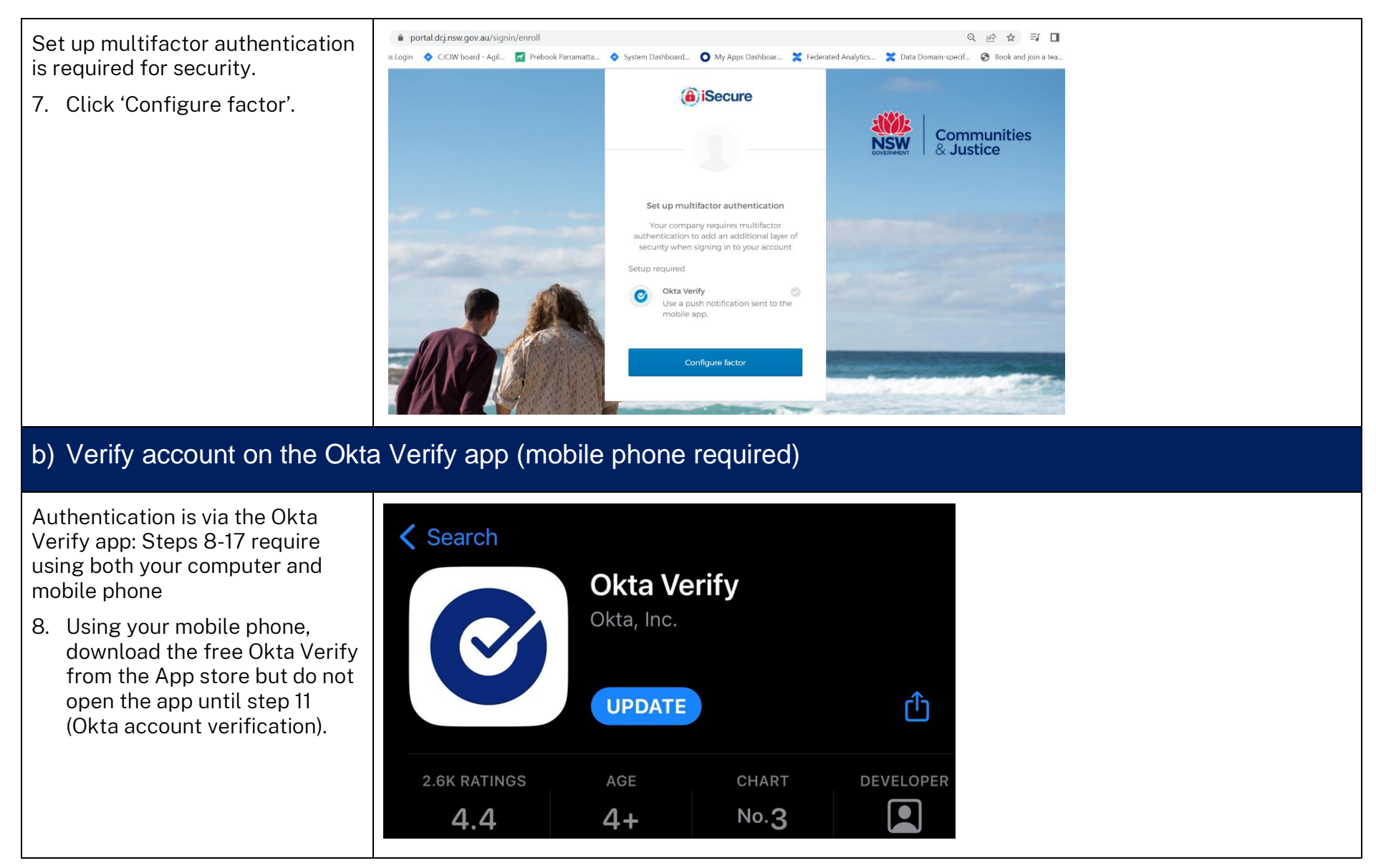

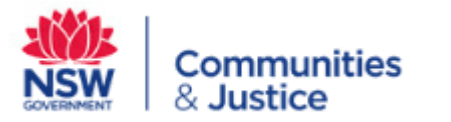

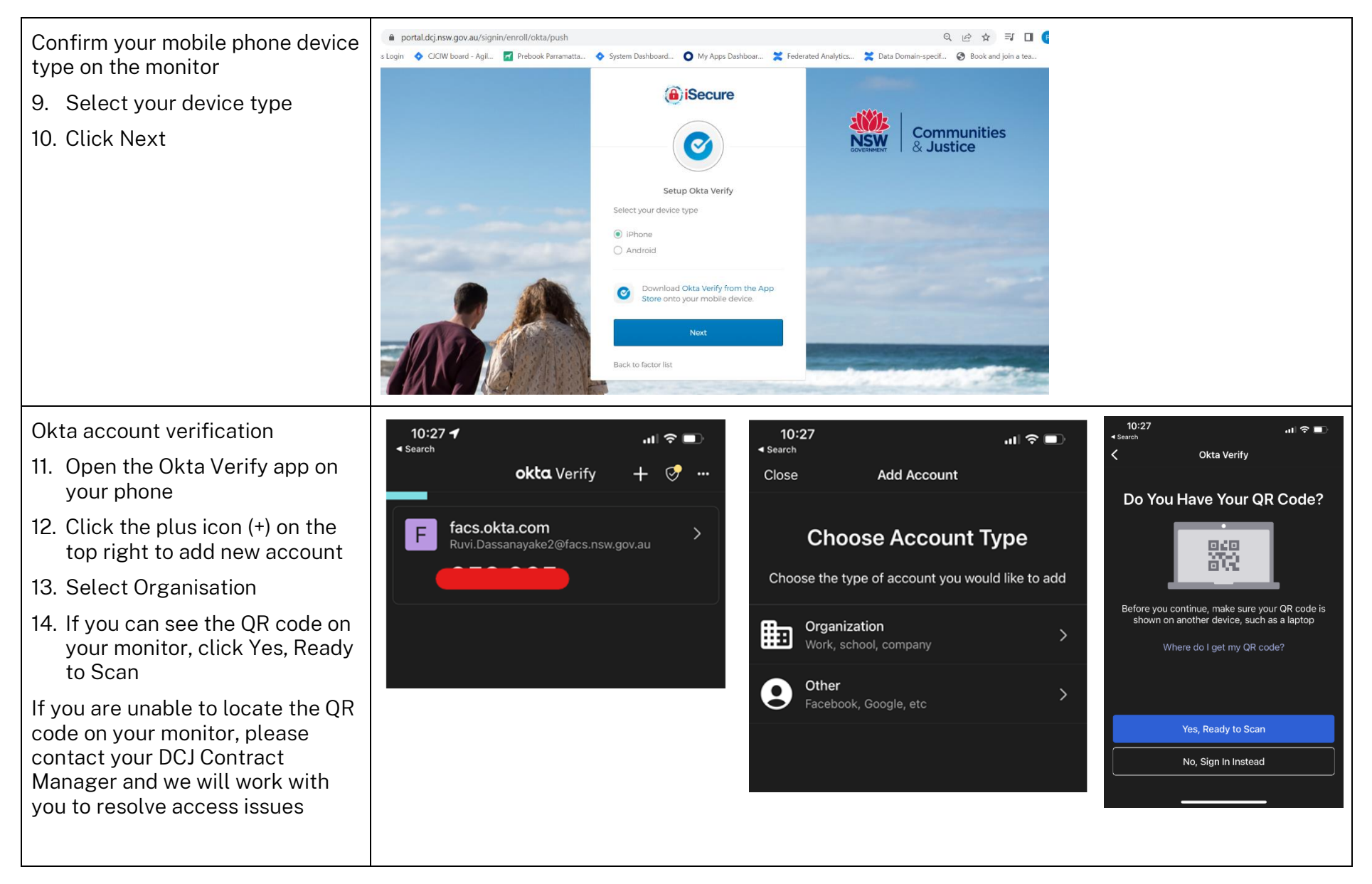

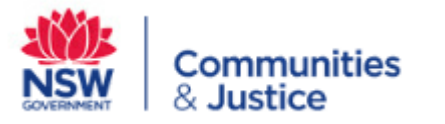

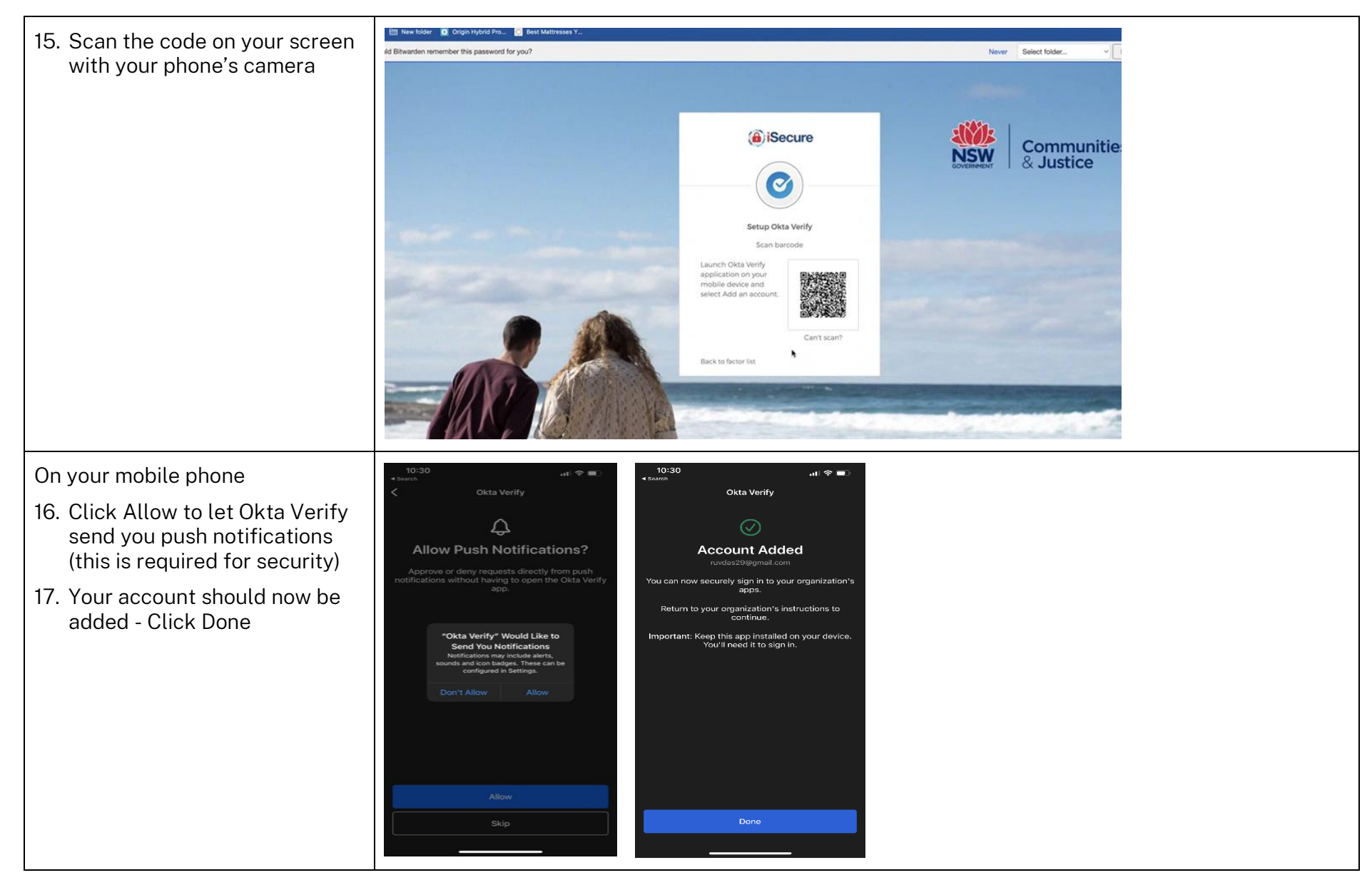

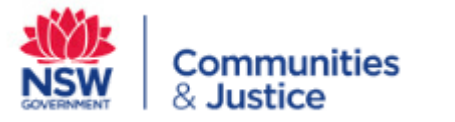

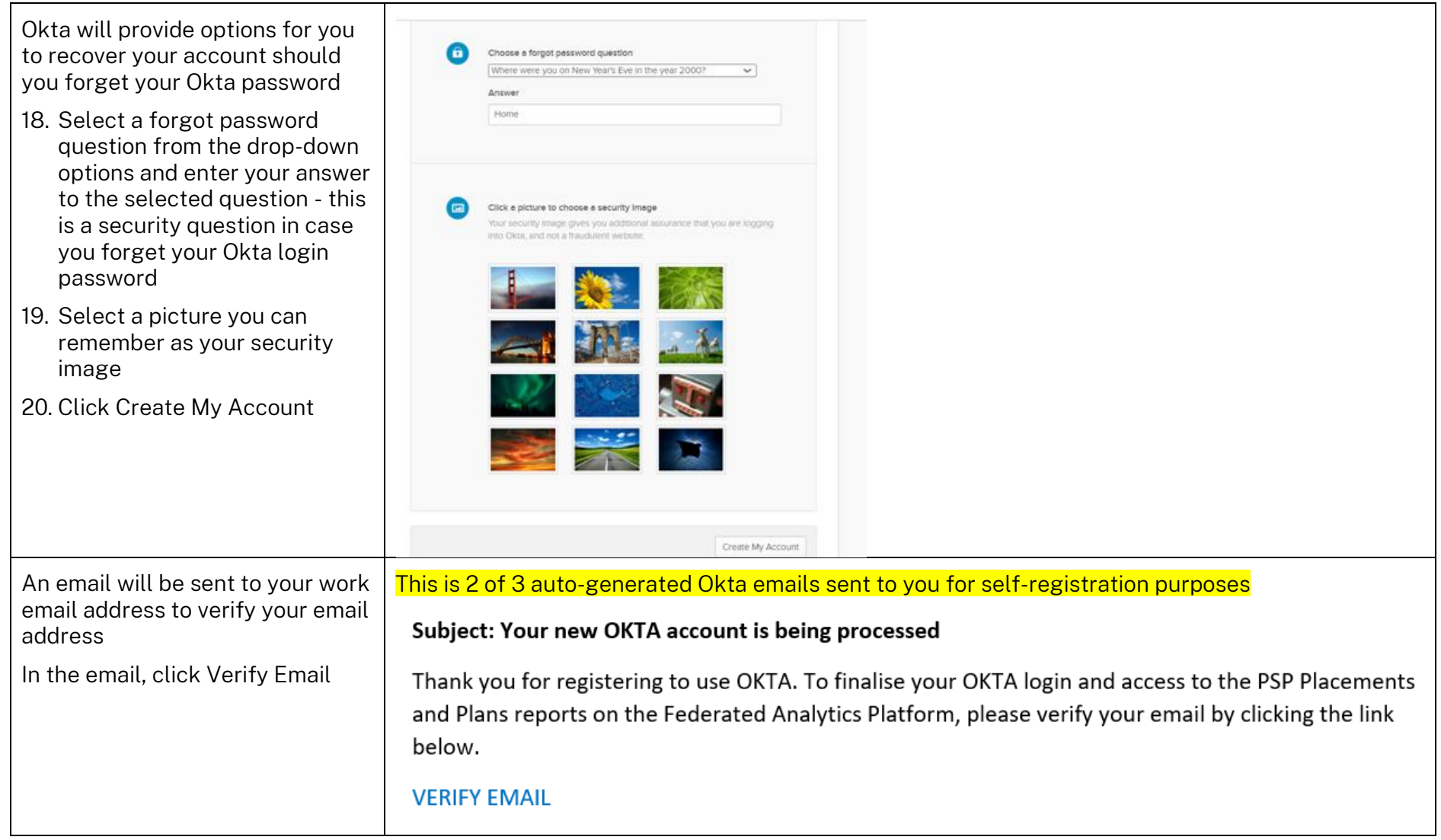

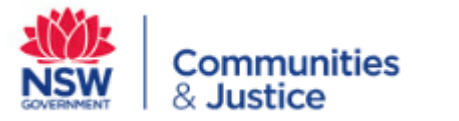

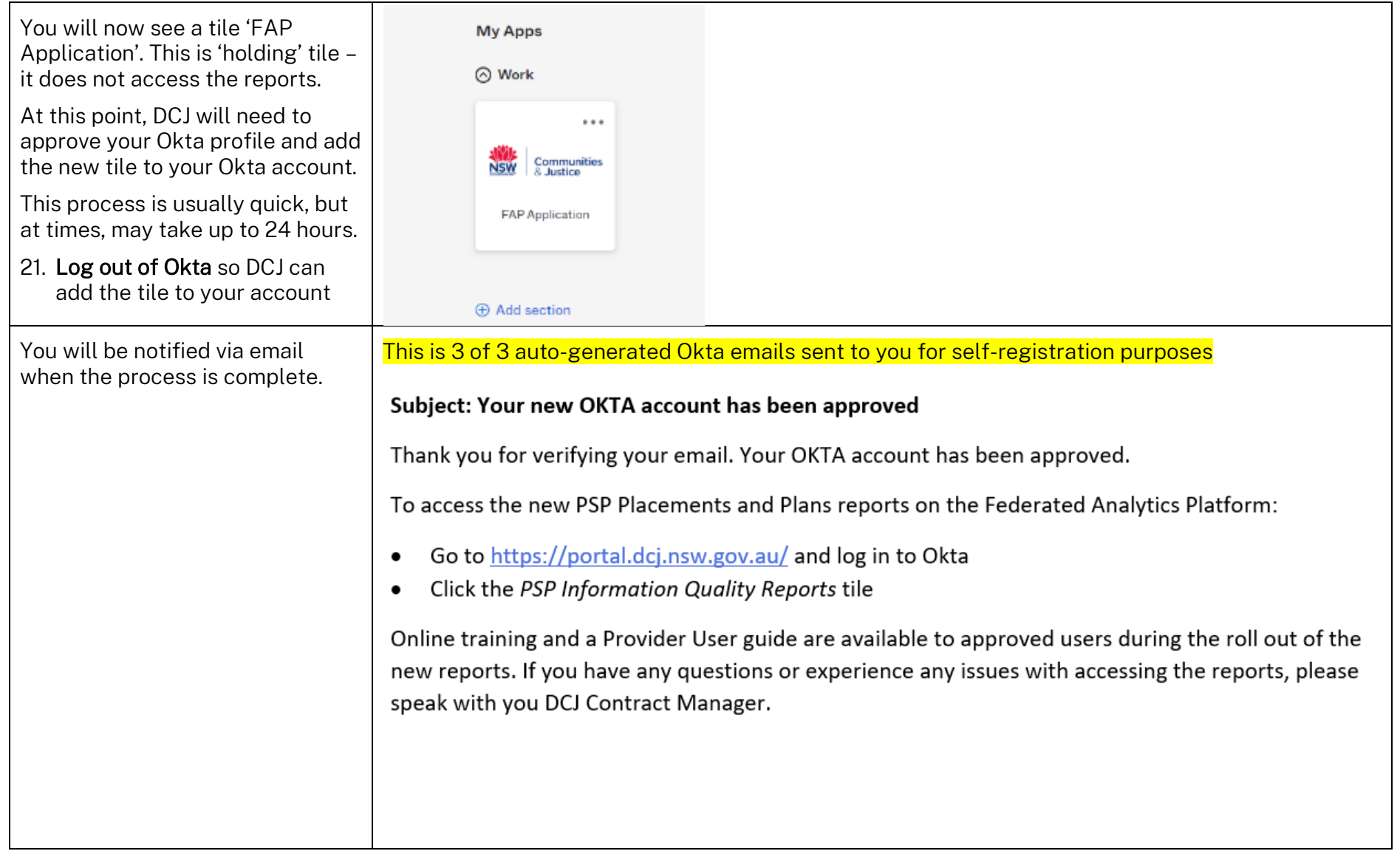

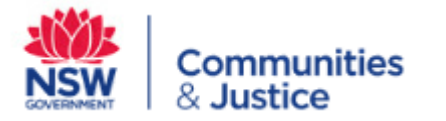

## c) Access the PSP Information Quality Reports on the Federated Analytics Platform

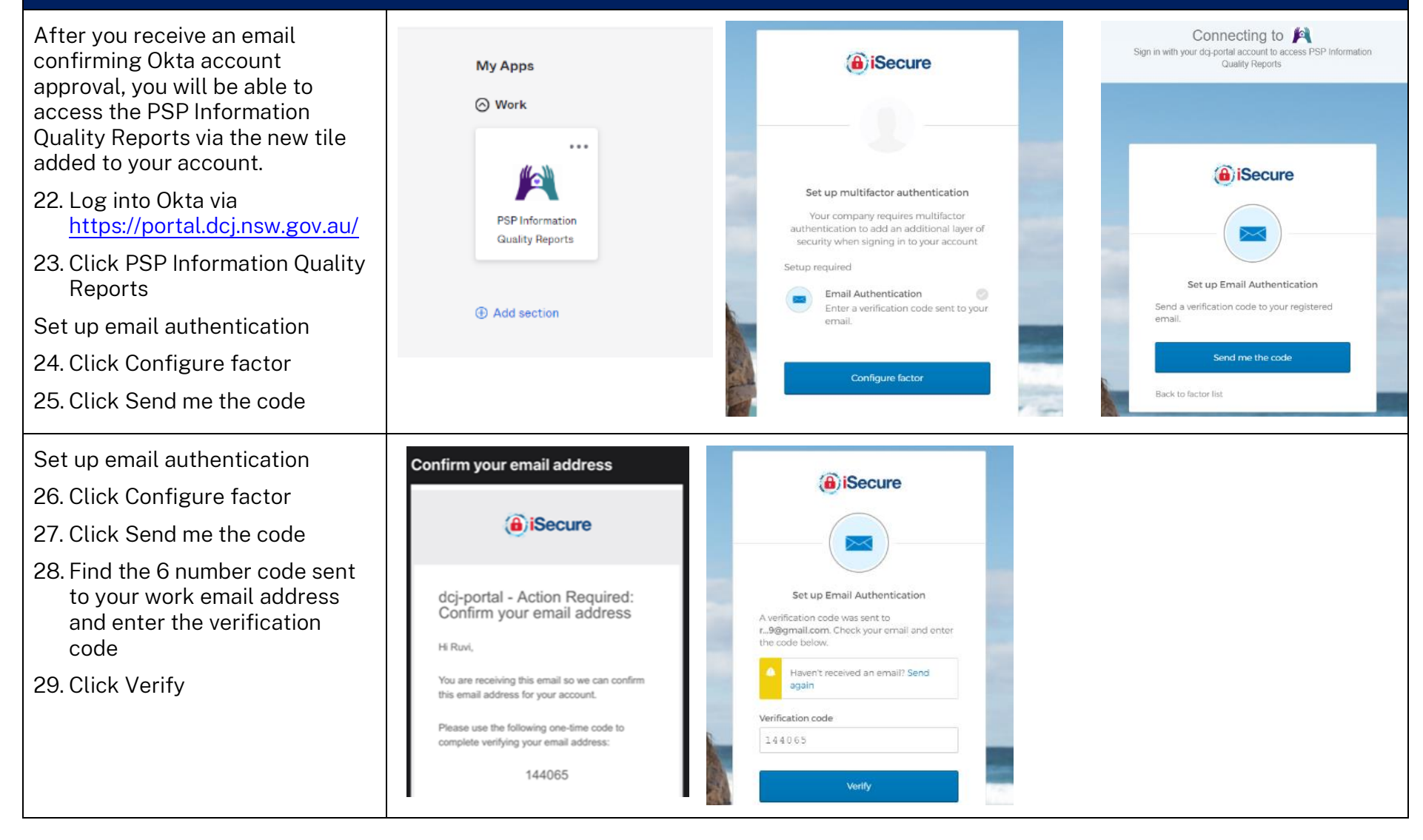

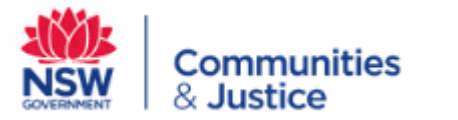

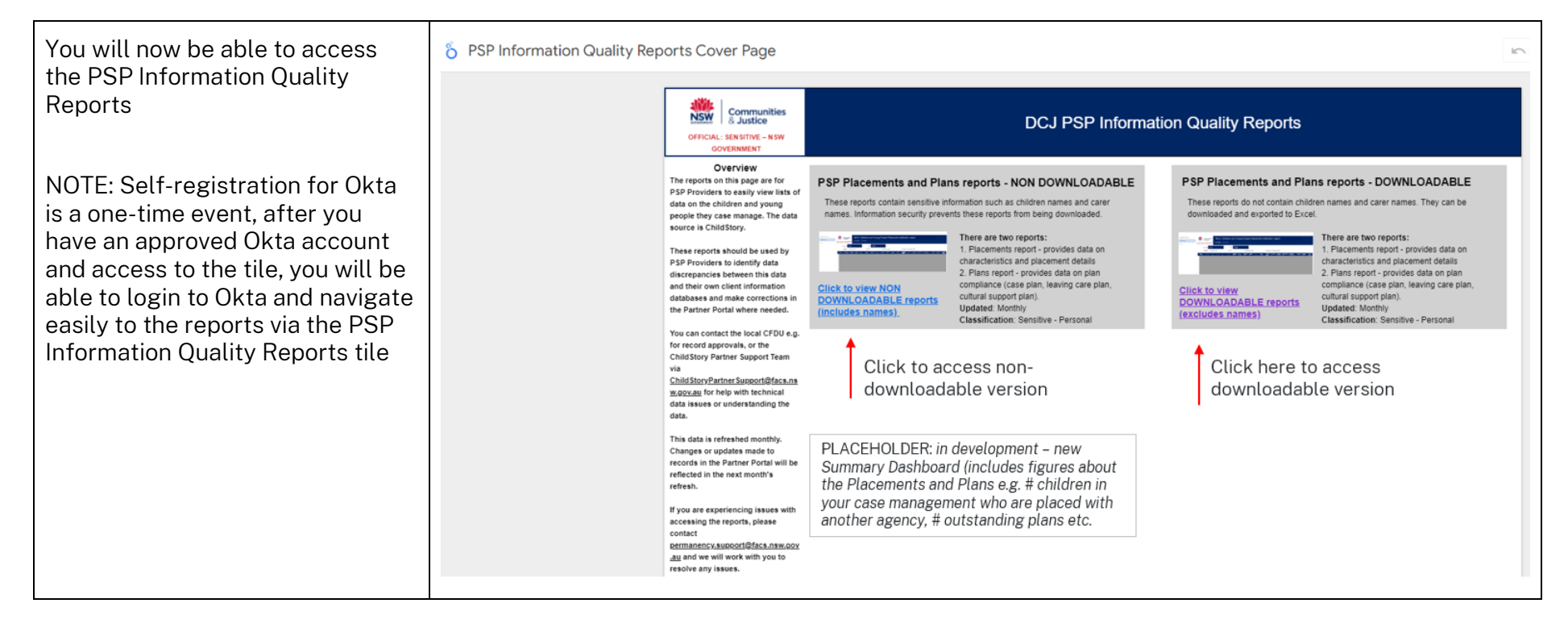